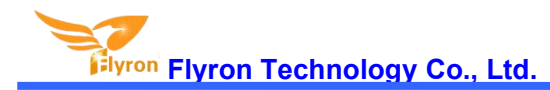

# **FN-MD01 Modbus RTU Audio Player with 20W Amplifier**

# **V1.0** Type-B USB Port Vol. Ctrl. **Modbus RTU Audio Player FN-MD01** 9-24V DC RS485  $20W$  $A + B -$

# **User's Manual**

**1. Overviews**

# **1.1. Brief Introduction**

FN-MD01 is a high quality serial audio player launched by Flyron Technology Co., Ltd. This product supports RS485 serial communication and adopts Modbus RTU standard protocol, which can be used in industrial control, power communication, smart instrumentation and other fields. It supports for changing audio files via USB, and users can do it easily on computer, which is convenient and fast. It also has the characteristics of stable and reliable performance, high value, reusable and easy to use.

# **1.2. Features**

- 1). Adopts RS485 Modbus RTU communication protocol.
- 2). Built-in 64Mbits (8Mbytes) SPI flash memory by default, and supports max. 128Mbits (16Mbytes) SPI flash memory.
- 3). Update audio files via the type-B USB port on computer.
	-
- -It works as <sup>a</sup> USB flash drive on computer. No need any program.4). Equipped with <sup>a</sup> class <sup>D</sup> <sup>20</sup> watts amplifier that can drive <sup>a</sup> max. 20watts speaker directly.
- 5). Adjustable sound volume through the potentiometer.
- 6). Wide range for power input (9-24V DC).
- 7). Dimensions: 79 x 76 x 95mm

#### [www.flyrontech.com](http://www.flyrontech.com/) E-mail: [info@flyrontech.com](mailto:info@flyrontech.com)

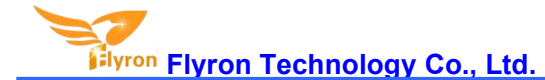

## **1.3. Technical Parameters**

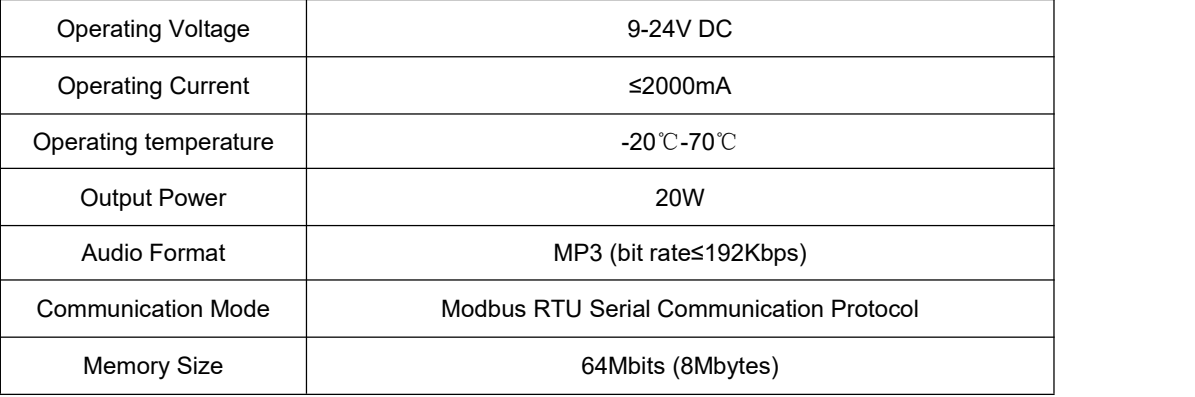

# **2. Modbus RTU Serial Communication**

This product supports Modbus RTU serial communication based on RS485, and the default baud rate is 9600. Because of its binary representation and compact data structure, Modbus RTU has high communication efficiency and it is widely used in industrial occasions.

#### **Factory default settings:**

Default RS485 address: 01 Default volume level: 30 (maximum) Default baud rate: 9600

# **2.1. Communication Format**

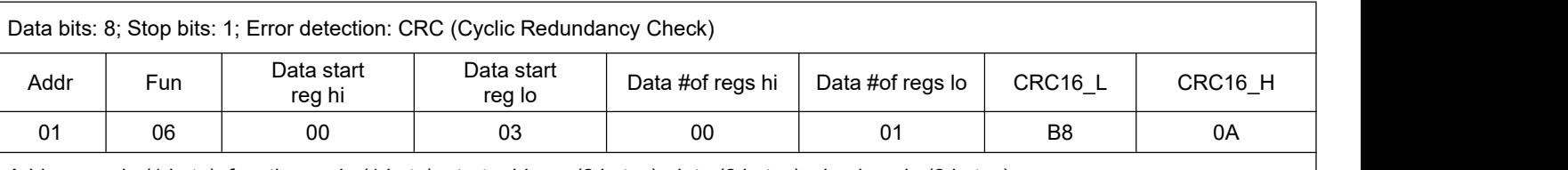

Address code (1 byte), function code (1 byte), start address (2 bytes), data (2 bytes), check code (2 bytes)

Addr: slave address

Fun: function code

Data start reg hi: data start address - register high byte

Data start reg lo: data start address - register low byte

Data #of reg hi: number of data read - register high byte

Data #of reg lo: number of data read - register low byte

CRC16\_H: Cyclic redundancy check high byte

CRC16 L: Cyclic redundancy check low byte

# Format: address code + function code + register address (upper 8 bits) + register address (lower 8 bits) + data (upper **8bits) + data (lower8bits) + check code (lower8bits) + check code (upper 8bits)**

#### **2.1.1. Address code and function code**

#### **Address code:**

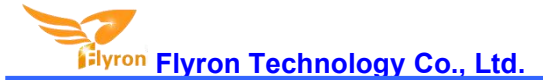

The address field is at the beginning of the frame consisting of one byte, and the hexadecimal number is 0x00-0xFF. The decimal number is 0-255, ofwhich 255 (0xFF) is our super address. These bits identify the user-specified address of the end device that will receive data from the host connected to it. The address of each terminal device must be unique, and only the addressed terminal will respond to queries containing this address. When the terminal sends back a response, the slave address data in the response tells the host which terminal is communicating with.

#### **Function code:**

The function field code tells the addressed terminal what function to perform. The following table lists the function codes that we commonly use, as well as their meanings and functions.

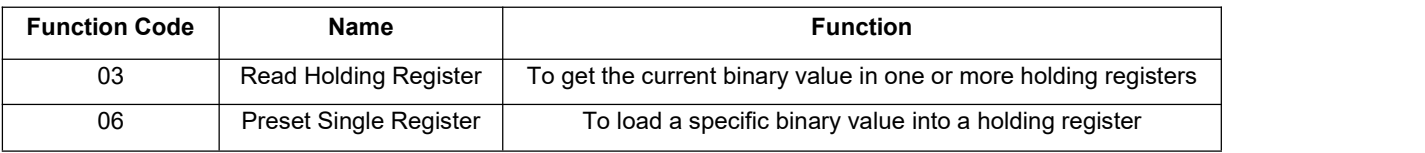

03H function code: Read the data of the specified register. Our product uses this function to read the system status, the total number of files and other data, that is, the query function of our product.

06H function code: Write data into the register, that is, write the received data sent by the host into the register set by itself. The application of this function in our product is that after our chip receives the command sent by the host, the chip will store this command into the established register, and then perform corresponding actions on this instruction, that is, the control function of our product;

#### **2.1.2. Error check field**

This field allows the host and terminals to check for errors during transmission. Sometimes due to electrical noise and other interference, a set of data may change through the wire when it is transmitted from one device to another. Error checking can ensure that the host or terminal does not respond to the data that has changed during transmission. This improves the security and efficiency of the system, and the 16-bit cyclic redundancy method (CRC16) is used for error checking.

In the CRC operation, first a 16-bit register is preset to 0FFFFH (each bit is preset to 1), and then the 8 bits in each byte in the data frame are continuously operated with the current value of the register. Only the 8 data bits of each byte are involved in generating the CRC. The start bits, stop bits and the possible use of parity bits do not affect the CRC. When generating the CRC, the 8 bits of each byte are XORed with the contents of the register, and then the result is shifted to the lower bit. the upper bit is supplemented with "0", and the lowest bit (LSB) is shifted out and detected. If it is 1, the register performs an XOR operation with a preset fixed value (0A001H). If the lowest bit is 0, no processing is performed.

The above processing is repeated until the 8 shift operations are performed. When the last bit (the 8th bit) is shifted, the next 8 bit byte is XORed with the current value of the register. Above another 8 shift XOR operations are also performed in the same way. When all the bytes in the data frame are processed, the final value generated is the CRC value.

The above only explains the calculation method and function of the CRC16 cyclic redundancy check. If you don't understand it, you can ignore this part. Generally, we can hand this check code to the software for calculation, and you don't need to calculate it yourself. It doesn't matter if you don't understand it. , please refer to the relevant information for details.

# **2.2. Serial Commands**

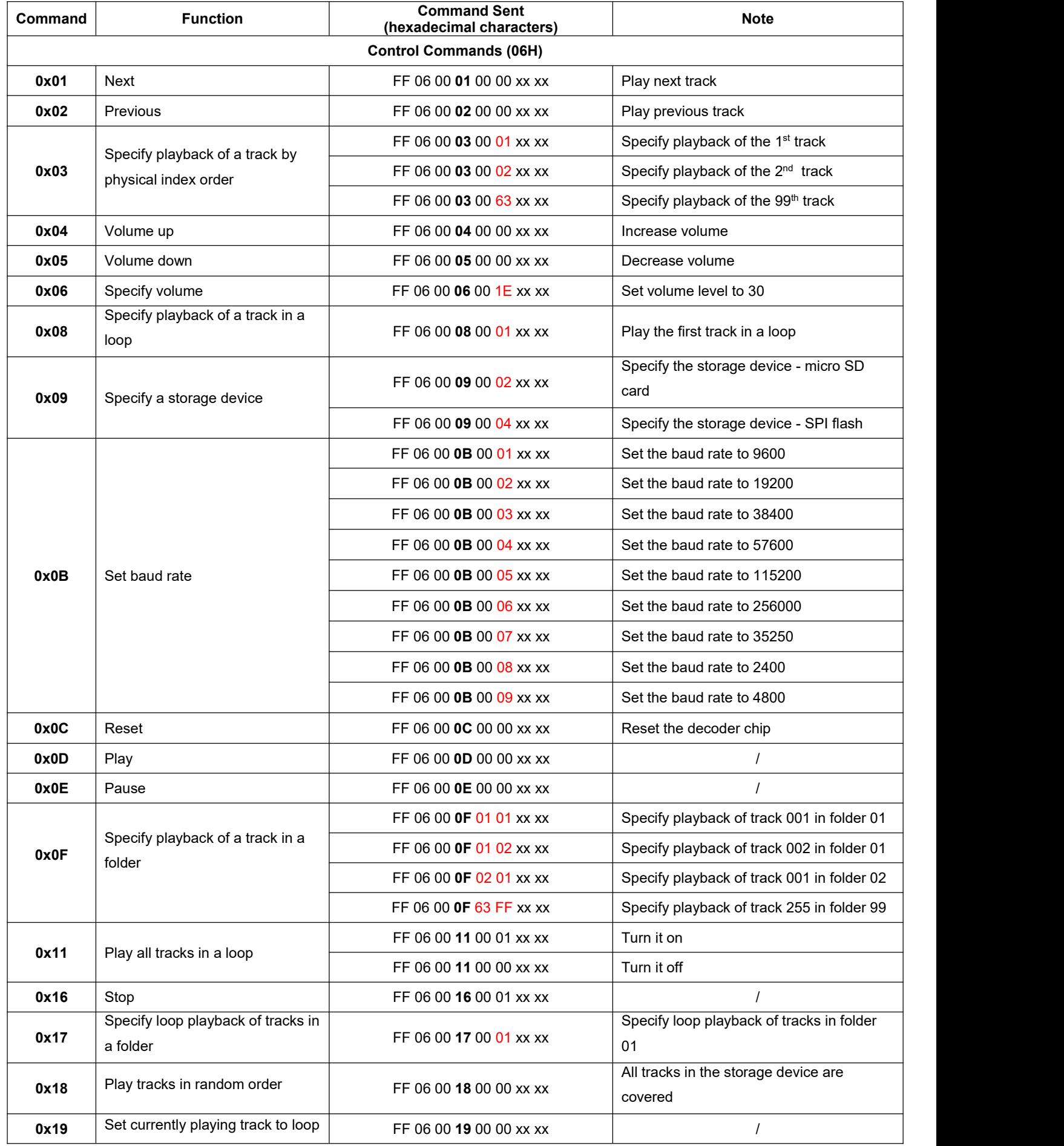

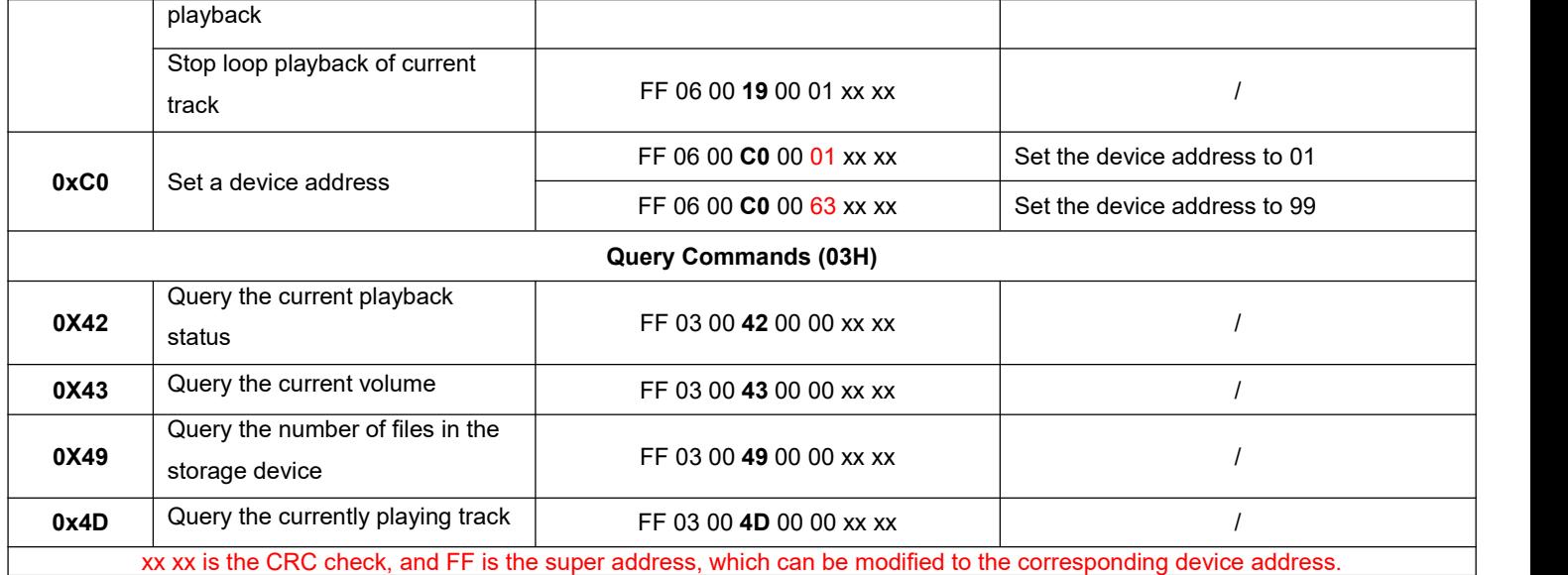

# **3. Detailed Explanation of Serial Commands**

Below we describe some commonly used commands in detail.

The command format is

address code + function code + start address high byte+ start address low byte + data high byte + data low byte + CRC check FF 06 00 CMD DH DL CRC\_L CRC\_H FF is the super address, corresponding to the device address, and the factory default address is 01. CMD is the operation code, CRC\_L and CRC\_H are the cyclic redundancy check. All values are in hex.

Note: When the device receives a command, the LED indicator will flash once. And there will be same data returned to the RS485 host device at the same time.

# **3.1. Descriptions of Common Control Commands**

#### **3.1.1. Specify playback of a track in physical index order (0x03)**

This command is used to specify playback of a track in the root directory in physical index order. The selection range of tracks is 1- 3000. In fact, more tracks can be supported. Because of file management reasons, supporting too many tracks will cause the system to operate slowly. Generally, most of applications do not need to support so many files.

1). If you choose the 100th track, firstly convert 100 to hexadecimal, the default is double byte, which is0x0064 (DH=0x00, DL=0x64). 2). Other operations can be deduced and so on.

Command: FF 06 00 03 DH DL CRC\_L CRC\_H Example: Send the command "FF 06 00 03 00 01 AD D4" to specify playback of the first track in the root directory (DH = 0x00, DL= 0x01) Returned data: "FF 06 00 03 00 01 AD D4"

#### **Reference Commands:**

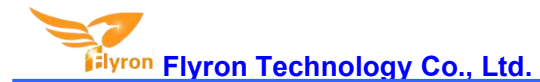

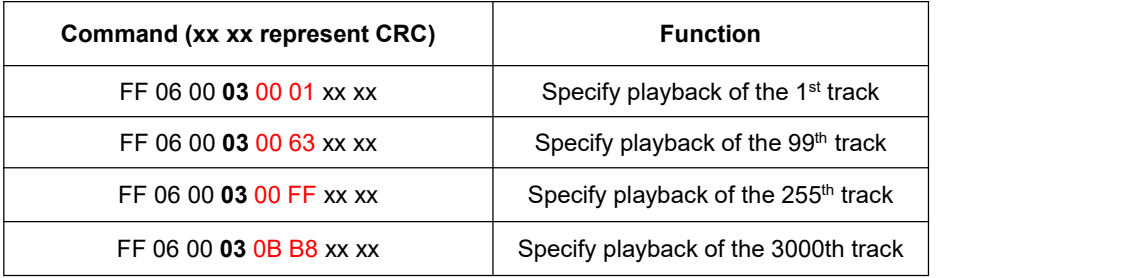

#### **3.1.2. Specify volume (0x06)**

1). There are 31 volume levels (0-30). If you want to set the volume, just send the corresponding command directly.

2). Sending a command to set the volume will be reset when the device restarts. If you need the power-off memory, you can set the volume through a configuration file.

Command: FF 06 00 06 00 DL CRC\_L CRC\_H (DL is the parameter of the volume to be set).

Example: Send the command "FF 06 00 06 00 1E FC 1D" to set the volume level to 30. 30 is 0x1E in hex, so DL=0x1E. Returned data: "FF 06 00 06 00 1E FC 1D"

#### **Reference Commands:**

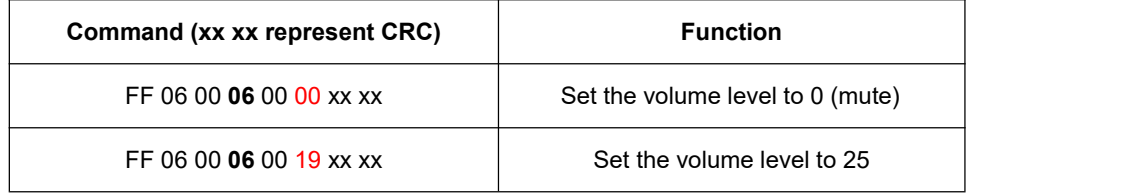

#### **3.1.3. Set baud rate (0x0B)**

1). The default baud rate is 9600. If you need to change the baud rate, you can use the command 0x0B to modify it.

2). After setting the baud rate, please wait for 1 second, and then send the reset command 0x0C, or power off and restart to take effect.

3). After the baud rate is set, the device will memorize it, and the baud rate will be changed when it is powered on next time.

Command: FF 06 00 0B 00 DL CRC\_L CRC\_H (DL is the parameter of the baud rate to be set. See the following table for details) Example: Send the command "FF 06 00 0B 00 02 6C 17" to set the baud rate to 19200 (DL=0x02) Returned data: "FF 06 00 0B 00 02 6C 17"

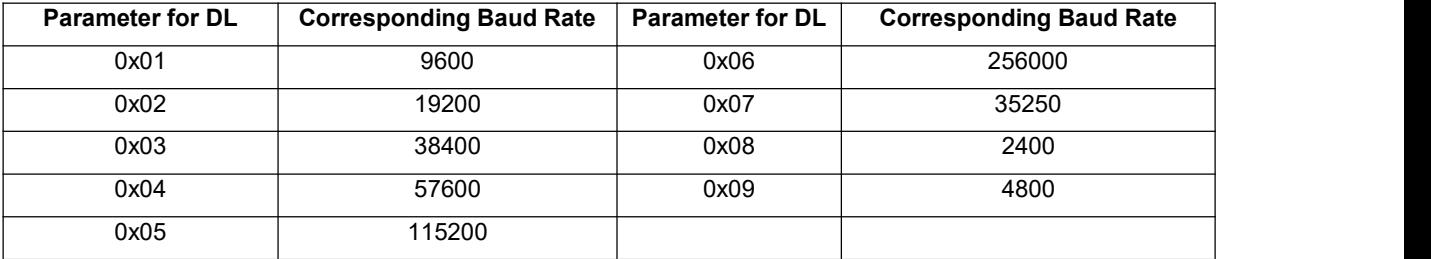

#### **Reference Commands:**

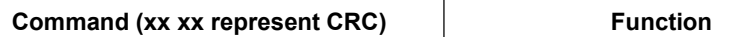

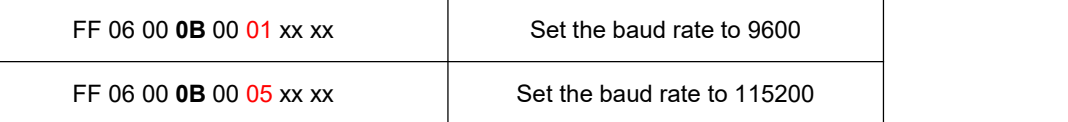

#### **3.1.4. Specify playback of a track in a folder (0x0F)**

Command: FF 06 00 0F DH DL CRC\_L CRC\_H

DH represents the name of the folder, and supports up to 99 folders that is 01-99 (DH=0x01-0x63)

DL represents the track, and supports up to 255 tracks that is 001-255 (DL=0x01-0xFF)

Example: Send the command "FF 06 00 0F 01 01 6C 47" to play track "001xxx.mp3" in folder "01" (DH=0x01, DL=0x01) Returned data: "FF 06 00 0F 01 01 6C 47"

#### **Reference Commands:**

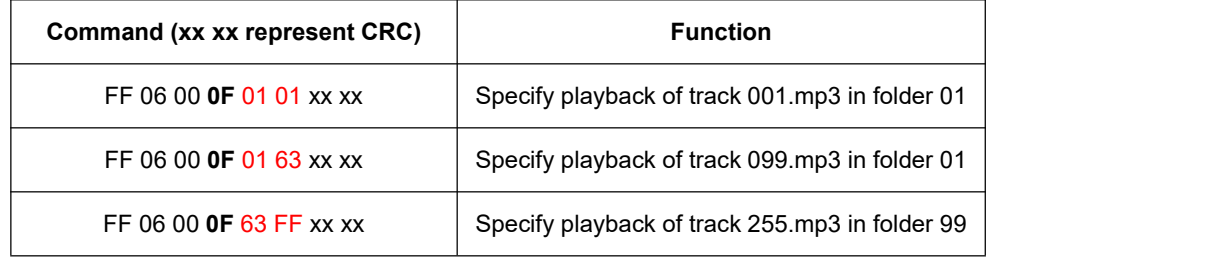

The following two screenshots illustrate the designation of folder names and file names. Please name the folders and files in strict accordance with our instructions.

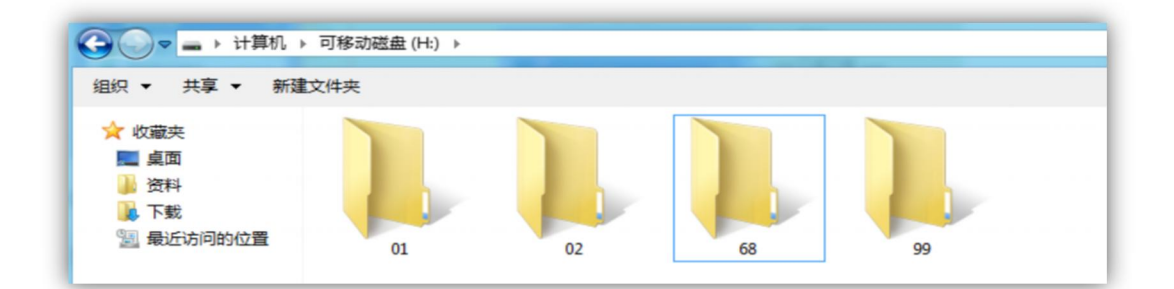

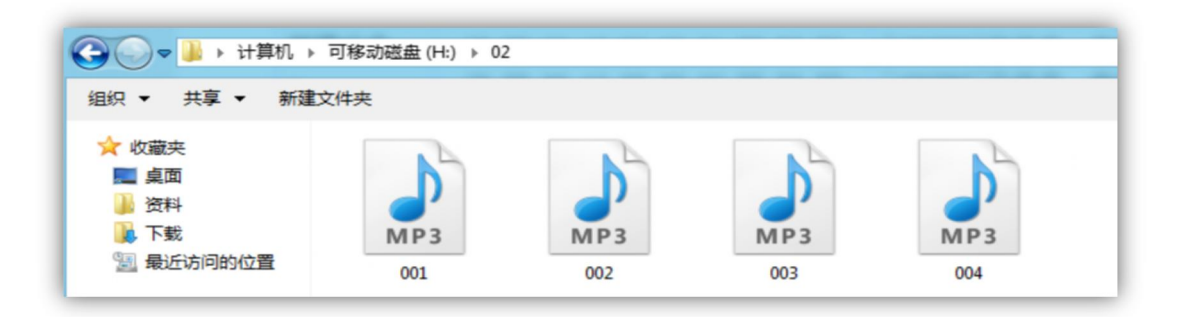

#### **3.1.5. Specify loop playback of tracks in a folder (0x17)**

Command: FF 06 00 17 00 DL CRC\_L CRC\_H (DL represents the name of the folder and supports up to 99 folders that is 01-99, DL=0x01-0x63)

Example: send the command "FF 06 00 17 00 01 ED D0" to play tracks in a loop in the folder 01 (DL=0x01) Returned data: "FF 06 00 17 00 01 ED D0"

#### **Notes:**

1). The naming method of the folder mustbe "01" to "99", and cannot exceed 99.

2). Once the loop playback starts, you can use play/pause/previous/next. None of these operation commands will interrupt the current loop playback state. That is to say, after sending the "next" command, the current folder will still be in loop playback mode. 3). Users can send a stop command to end the loop playback and return to the trigger playback state.

4). Each time a track is played, there will be a frame of returned data, corresponding to the track that has just been played.

#### **Reference Commands:**

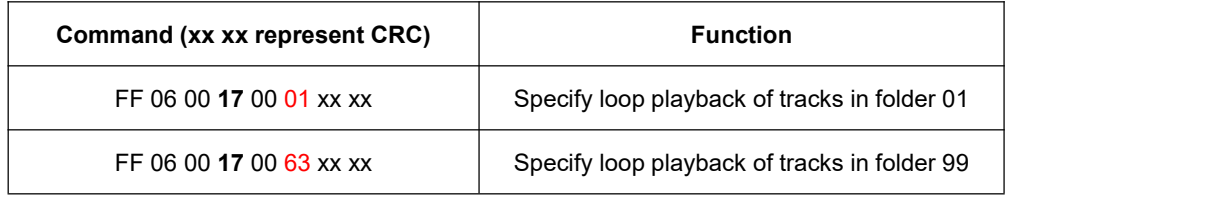

#### **3.1.6. Set currently playing track to loop playback (0x19)**

Command: FF 06 00 19 00 DL CRC\_L CRC\_H DL=0x00 (start loop playback), DL=0x01 (end loop playback)

Example:

Send the command "FF 06 00 19 00 00 4D D3" to start loop playback (DL=0x00) Send the command "FF 06 00 19 00 01 8C 13" to end loop playback (DL=0x01)

1). Sending this command during playback will loop the current track. If it is currently in a paused or stopped state, the device will not respond to this command.

2). If you want to stop the loop playback, you can send the end command, which will stop the current track after playing.

#### **3.1.7.** Set device address **(0xC0)**

The device supports sending the serial command and using a configuration file to set the address.

#### **1). Set device address by sending the serial command**

Command: FF 06 00 C0 00 DL CRC\_L CRC\_H

DL represents the address to be modified, which can be set to 0-255 (to be converted to hexadecimal number) and

DL=0x00-0xFF

Example: Send the command "FF 06 00 C0 00 FE 1D A8" to set the address to 254 (DL=0xFE)

Returned data: "FF 06 00 17 00 01 ED D0"

#### **Reference Commands:**

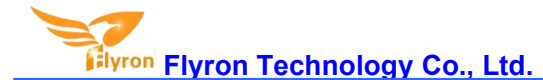

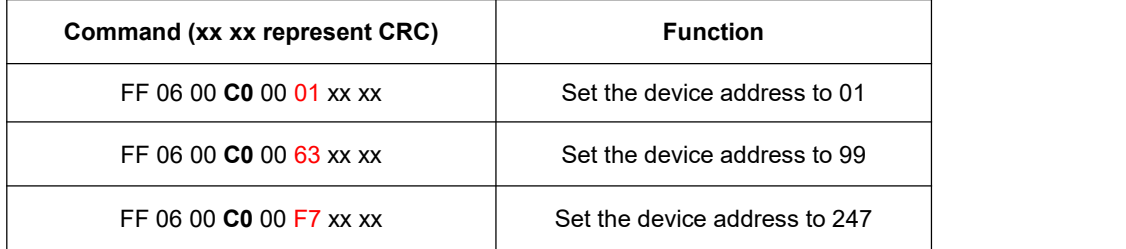

#### **2). Set device address by a configuration file (.txt)**

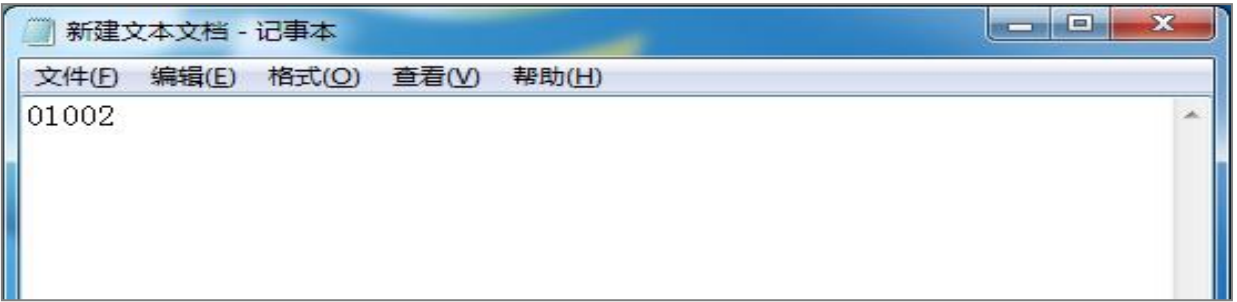

1). As you can see there are 5 digits in the configuration file (it's a text document). The first digit "0" represents the trigger mode of the button (it's purposed for other products), the second and third digits "10" represent the volume setting, and the fourth and fifth digits "02" are the device address.

#### **Notes:**

a). When you create a configuration file like this, you don't need to care the first digit, because it's purposed for other products but it must exist.

b). The configuration file must be placed on the root directory of the memory.

2). There are two types of addresses here. One type is is like this to be set by configuration file, and it can be set to 99. This represents decimal, and the device return address is 0x63. Please note that the address range set by the serial command is 0-255, and the address range set by the configuration file is 0-99. The other one is the super address "0xFF". That is, you send a command through the serial port, and the address is set to "FF", no matter what address is set to in the configuration file, this command is valid.

3). After the device address is set by the serial command, the address will take effect immediately with power-off memory.

4). The addresses set by the two methods can be remembered after power off, but the address set by the configuration file takes precedence after restarting.

5). The function of setting the address is that multiple devices can be connected to the RS485 bus, which is equivalent to giving each device a unique name, so that each device can be controlled individually. For details, you can search for the principle of RS485.

# **3.2. Descriptions of Query Commands**

#### **3.2.1. Query the current playback status (0x42)**

Send the command "FF 03 00 42 00 00 F0 00" to query the current playback status of the device (CMD=0x42)

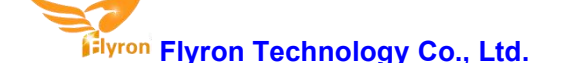

Returned data: "01 03 02 04 01 7B 44" (DH=0x04, DL=0x01, indicating that SPI flash is playing)

"01 03 02 04 02 3B 45" (DH=0x04, DL=0x02, indicating that the SPI flash playback is paused)

"01 03 02 04 00 BA 84" (DH=0x04, DL=0x00, indicating that SPI flash stops playing)

"01 03 02 02 00 B9 24" (DH=0x02, DL=0x00, it means the SD card stops playing)

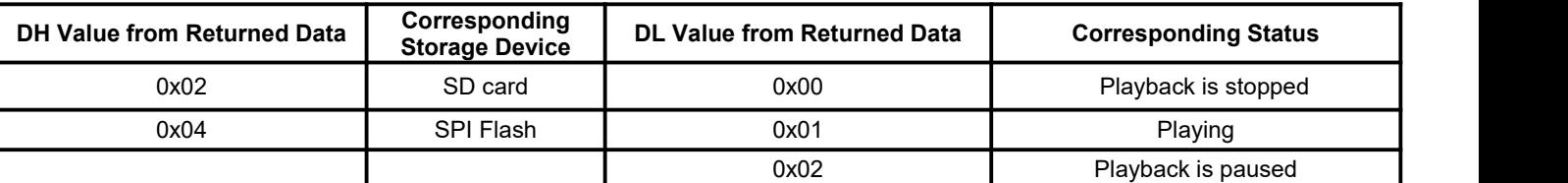

#### **3.2.2. Query volume (0x43)**

Send the command "FF 03 00 43 00 00 A1 C0" to query current volume (CMD=0x43) Returned data: "01 03 02 A1 1E 41 DC" (the current volume level is 30, DL=0x1E)

The DL value in the returned data represents the volume value. Converting its hexadecimal number to a decimal number is the current volume. For example, 0x1E converted to decimal is 30, which means the current volume level is 30. The address bit 0x01 indicates that the current device address is 01.

#### **3.2.3. Query the number of files in the storage device (0x48, 0x49)**

Send the command "FF 03 00 48 00 06 50" to query the total number of files on the SD card. Returned data: "01 03 02 00 08 B9 82" DH=0x00, DL=0x08, the total number offiles on the SD card is 8.

Send the command "FF 03 00 49 00 00 81 C2" to query the total number of files on the SPI flash memory. Returned data: "01 03 02 00 08 B9 82" The total number of files on the SPI flash memory is 8.

The DH and DL bits in the returned data represent the total number of files on the device. For example, converting DH=0x00, DL=0x08 to decimal is 08, which means that the total number of files is 8. Generally, we do not save so many files, so just look at the DL value.

#### **3.2.4. Query the currently playing track (0x4C, 0x4D)**

Send the command "FF 03 00 4C 00 00 91 C3" to query the current track on the SD card Returned data: "01 03 02 00 01 79 84" (the first track in physical order is currently being played or finished)

Send the command "FF 03 00 4D 00 00 C0 03" to query the current track on the SPI flash memory Return data: "01 03 02 00 02 39 85" (the second track in physical order is currently being played or finished)

The DH and DL bits in the returned data represent the track currently being played or finished. For example, converting DH=0x00, DL=0x02 to decimal is 02, which indicates that the current track is the second one in the physical order. Generally, we don't save so many files, so just look at the DL value.

#### **4. How to Update Audio Files**

Use the type-B USB data cable that comes with the device to connect it to computer (Windows preferable) to update audio files. The connected device will be detected as a USB flash drive on computer. Delete the audio files pre-loaded at factory for testing purpose and copy your own ones onto the memory. Please refer to the images as below.

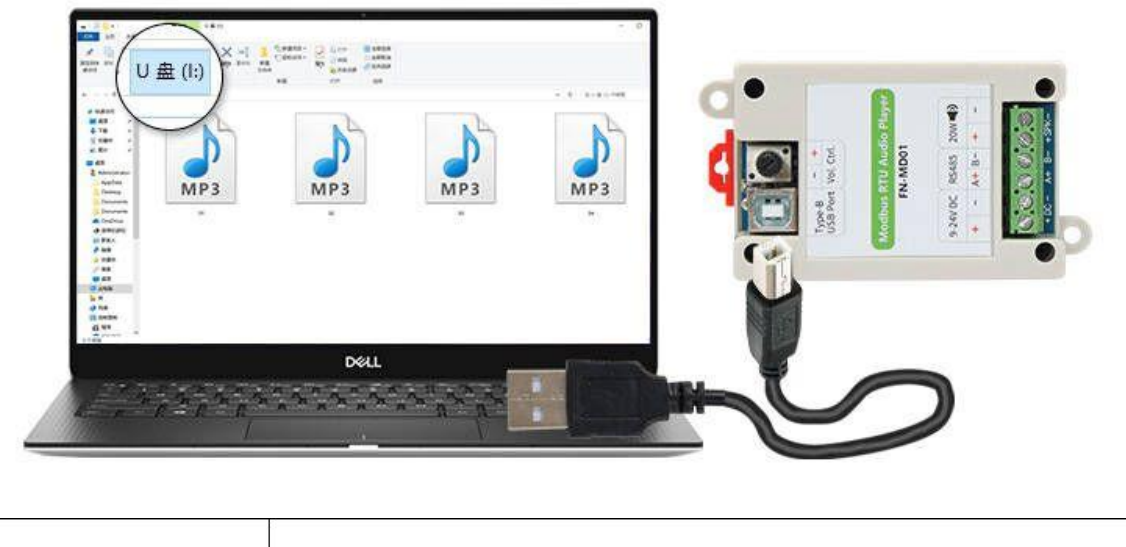

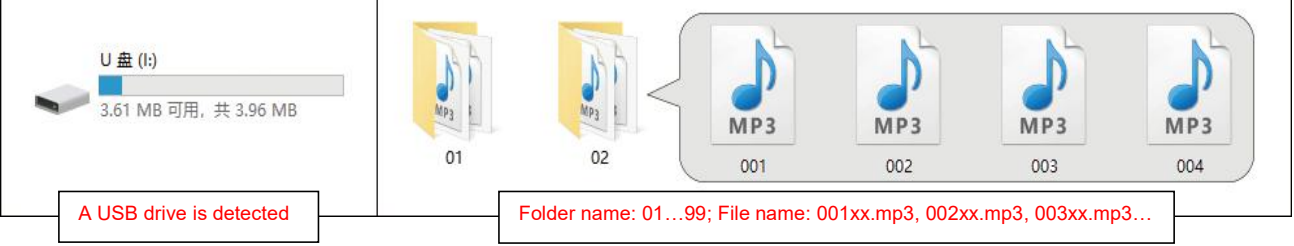

#### **Notes:**

1). When there are multiple audio files on the root directory of the memory, they will be played according to the physical index order, which is the file that is to be loaded first in the memory will be played first, instead of by file name. When replacing audio files, please copy them to the memory one by one according to the playback sequence you need. If you need to read files by file name, you can create a folder named 01, 02...99, and the audio files in the folder are named 001.mp3...255.mp3. Use the command 0x0F to specify playback of a track in a specific folder. For example: send "7E FF 06 0F 00 01 01 EF" to specify playback of the file 001.mp3 in the folder 01. For details, please refer to the description of "3.1.1. Specify playback a track in a folder".

2). Before replacing your the audio files, it is best to reformat the memory, and then copy the files onto it to avoid playback errors due to the existence of hidden files.

3). Audio files must be in MP3 format, and must be in the sampling rate supported by the product. Supported sampling rate (KHz): 8/11.025/12/16/22.05/24/32/44.1/48.

4). Before connecting the device to computer, please disconnect the power to the device. After replacing the audio files, you need to disconnect the the device from the computer and then power on the device.

# **5. Example of Wiring**

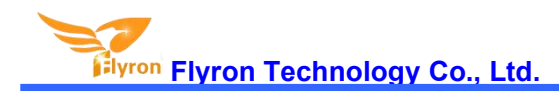

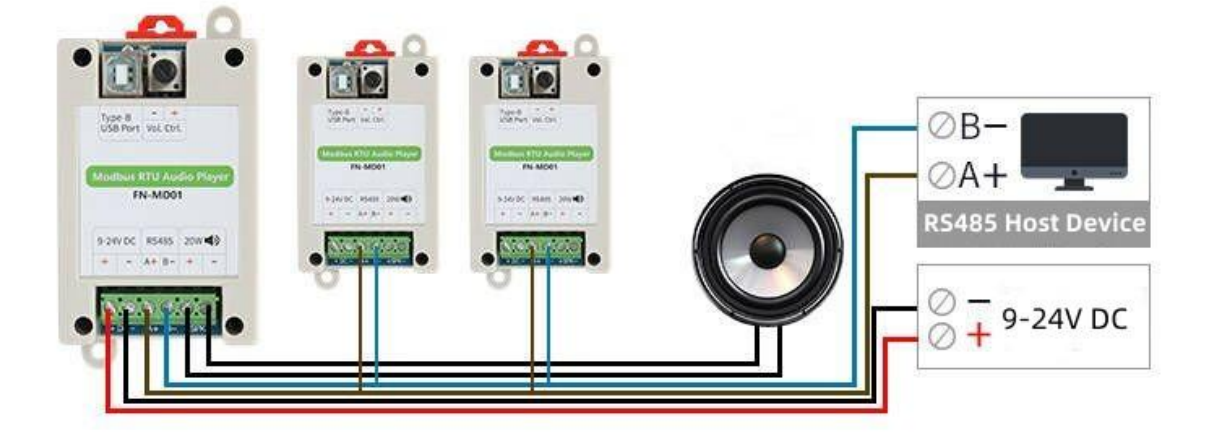

This example is only one of the wiring methods. This device is widely used, and the wiring method may be different in different application scenarios. The working voltage range of this product is 9-24V DC, so please do not exceed the voltage range, so as not to cause the device to burn.